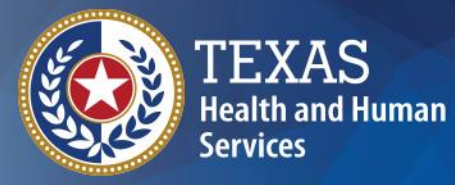

# **Excel Training**

### **Greg Leos, Epidemiologist DSHS Central Office**

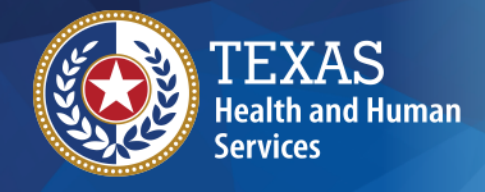

### **Introductions**

- The VPD Team
- And you are? Name, Agency, and Favorite Quote

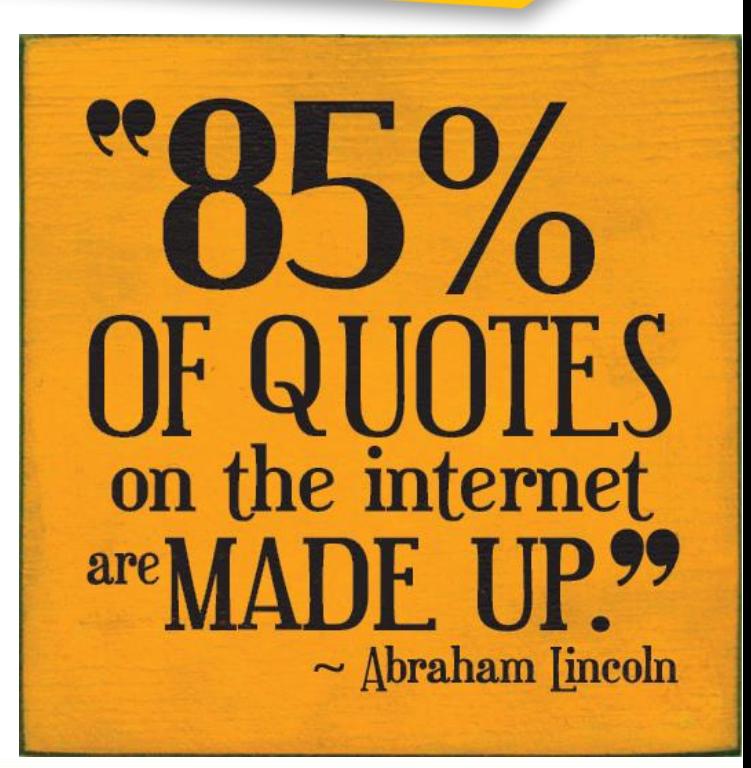

### **Outline**

- Excel Basics
- Statistics
- Mapping
- Situation Report

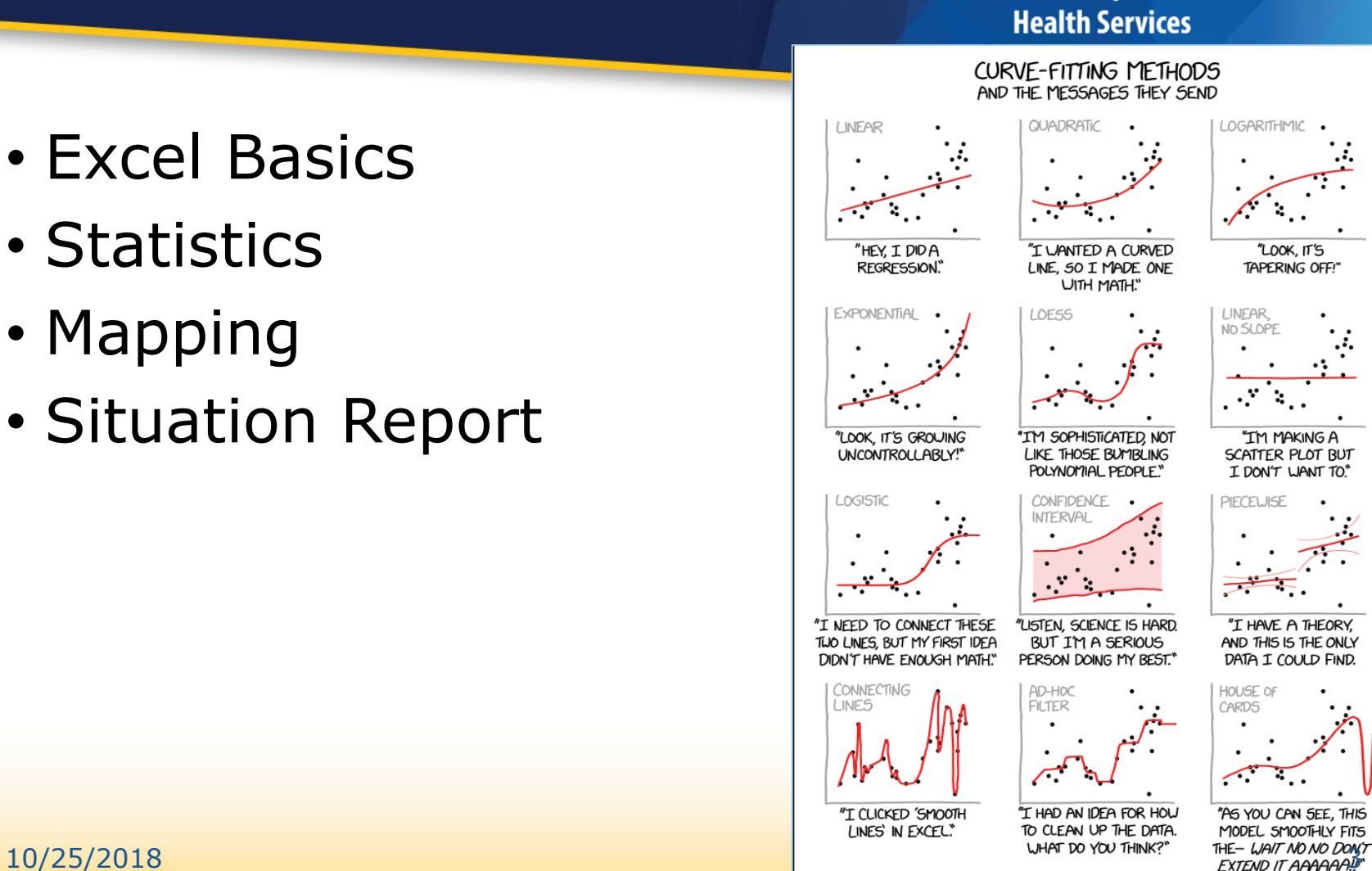

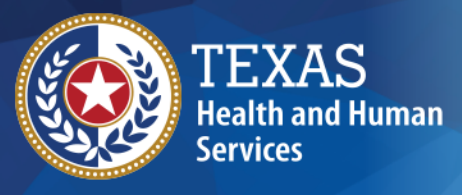

**Texas Department of State** 

### **Excel Basics**

### **Basic Functions**

- Logic formulae
- VLOOKUP
- Epi Curve
- Descriptive stats

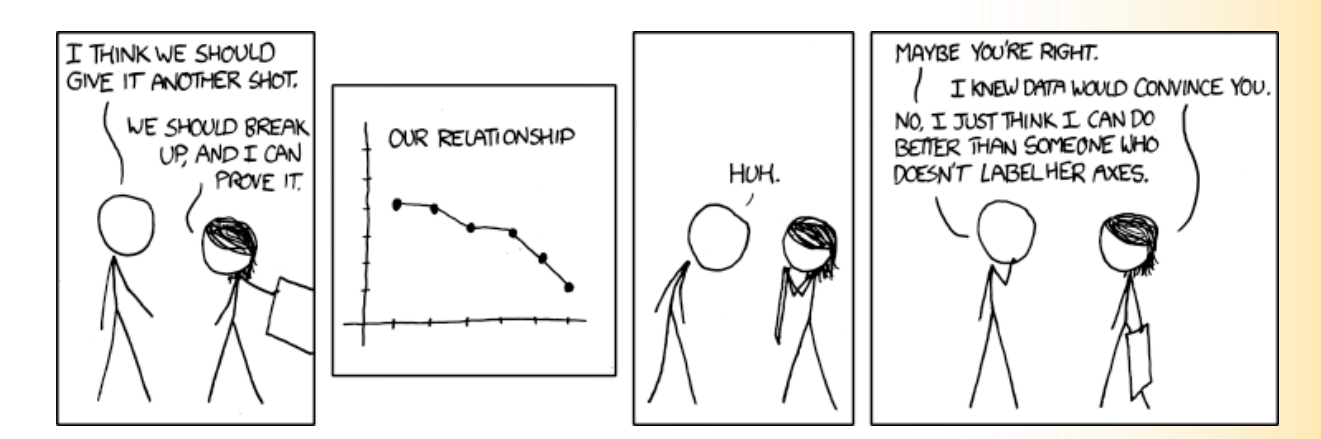

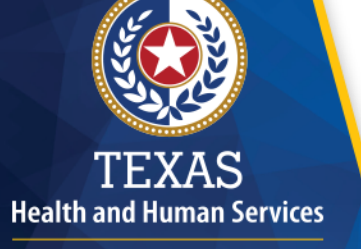

**Texas Department of State Health Services** 

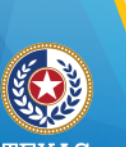

Setting Up Logic Formulas

- Why?
	- Case definitions
	- Missing dates for age calculations
	- Yes vs. Yes & Maybe
	- Cases vs. Controls
- IF/THEN in Excel
	- Single
	- Nested
	- COUNTIF
	- COUNTA

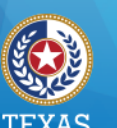

### IF/THEN in Excel

- $=$ IF(A2="Yes", 1, "")
	- $\cdot$  =If A2 is Yes, then enter 1, else leave blank
- $\cdot$  =CountIF(A2:A10,"Yes")
	- $\cdot$  =Count of all cells b/t A2 and A10 that have Yes in them
- $=$  CountIFS(A2:A10,"Yes", B2:B10, 1)
	- Count all rows where column A is Yes and column B is 1
- $\cdot$  =CountA(A2:A10)
	- Count all cells b/t A2 and A10 are not blank

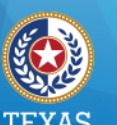

### Nested IF/THEN

- =IF(IF(J2 = "unk", ((I2-N2)/365.25), ((J2- N2)/365.25))>=1,(INT(IF(J2 = "unk", ((I2- N2)/365.25), ((J2-N2)/365.25)))),IF(J2 = "unk", ((I2-N2)/365.25), ((J2- N2)/365.25)))
- To calculate age based on Onset or Collection (if Onset is unknown)
- Age is reported as an integer if 1 year old or older
- Age is reported as a decimal if less than a year old

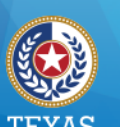

### Descriptive Summary Table and Graphs

- Min, Max, Median (Age)
- Age Categories via [VLOOKUP](VLOOKUP refresher card.pdf)
- Percentage (Gender, Race, Ethnicity)
- Epi Curves (will cover with pivot tables)

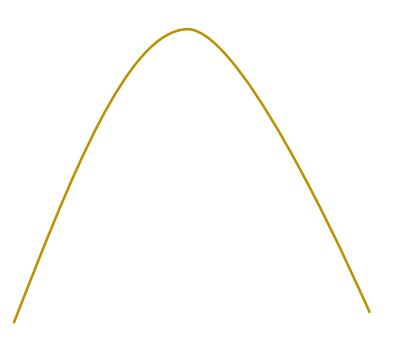

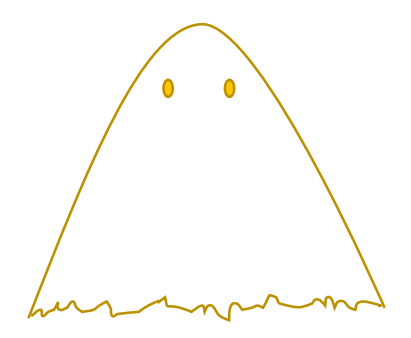

Normal Curve **Paranormal Curve** 

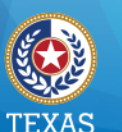

### Summaries in Excel

- $\cdot$  =Min(A2:A10)
- $\cdot$  =Max(A2:A10)
- $\cdot$  =MEDIAN(A2:A10)
- Format for percentage
	- Use the numbers you need (i.e., should you use SUM, COUNT, or COUNTIF(S))
- Pivot Tables to summarize or Create Epi Curves

### **Statistics**

### **Excel can make your 2X2 table**

- Odds Ratio (OR)
- Ninety-Five Percent Confidence Interval (95% CI)
- Chi-squared statistic  $(\chi^2)$
- P-value

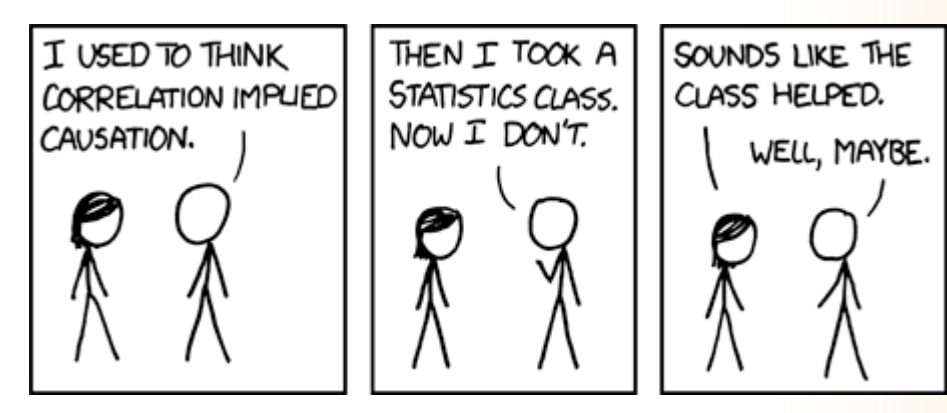

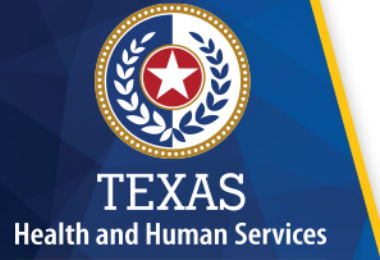

**Texas Department of State Health Services** 

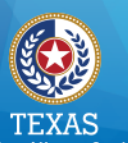

# Odds Ratio (OR)

- Ratio of Yes to No in cases  $= a/b$
- Ratio of Yes to No in "controls" = c/d
- OR = Ratio of the case ratio to "control" ratio, i.e.  $\frac{a/b}{c}$  $c/d$
- Math time:  $\frac{a/b}{a/d}$  $c/d$  $=\frac{a}{b}$  $\frac{a}{b} \times \frac{d}{c}$  $\frac{d}{c} =$  $ad$  $bc$
- In Excel…

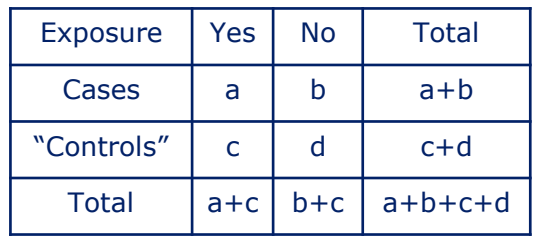

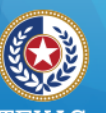

#### **Health and Human Services**

**Texas Department of State Health Services** 

### OR in Excel

- **=(B3\*M3)/(F3\*L3)**
- **=(Case Yes\*Control No) / (Case No\*Control Yes)**

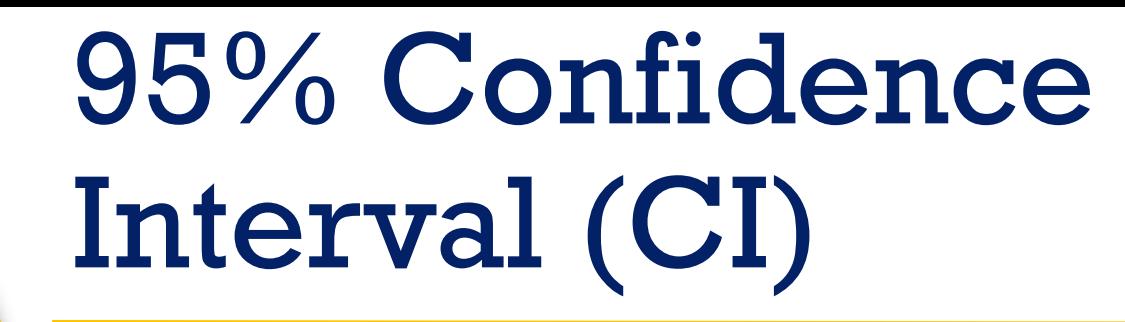

- What is a 95% CI?
	- $e^x = 1 + \frac{x}{1}$  $\frac{x}{1!} + \frac{x^2}{2!}$  $\frac{x^2}{2!} + \frac{x^3}{3!}$  $\frac{x}{3!} + \cdots$ ,  $-\infty < x < \infty$ 
		- or e ~2.71828182845904523536028747135266249775724709369995
	- $ln(OR)$

- $\pm 1.96\sqrt{\frac{1}{a} + \frac{1}{b}}$  $\frac{1}{b} + \frac{1}{c}$  $\frac{1}{c} + \frac{1}{d}$  $\frac{1}{d}$  (plus and minus the product of the SD and SE)
	- Plus for the upper bound and minus for the lower bound

• 95% CI = 
$$
e^{\ln(OR) \pm 1.96\sqrt{\frac{1}{a} + \frac{1}{b} + \frac{1}{c} + \frac{1}{d}}}
$$

• In Excel…

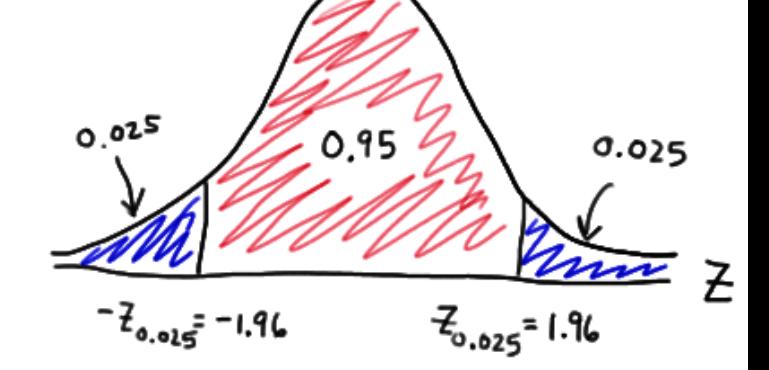

SD = Standard Deviation SE = Standard Error

10/25/2018 13

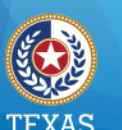

### 95% CI in Excel

- **=EXP(LN(P3)±(1.96\*SQRT((1/B3) + (1/F3)+(1/L3)+(1/M3))))**
- **=e to the ((natural log of the OR) ± (the SD\*the SE))**
- The  $SD = 1.96$  for a 95% CI or 2.575 for a 99% CI
- The SE = The square root of (reciprocal of case yes  $+$  reciprocal of case no  $+$ reciprocal of control yes + reciprocal of control no)

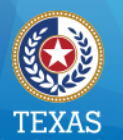

### $\chi^2$  statistic

- Needed to calculate the p-value of the OR
- Numerator: The square of ad-bc, multiplied by the overall total
- Denominator: The product of each row total and column total

• 
$$
\chi^2 = \frac{(ad-bc)^2 \times (a+b+c+d)}{(a+b)(a+d)(a+c)(b+d)}
$$

$$
\lambda^-(a+b)(c+d)(a+c)(b+d)
$$

• In Excel…

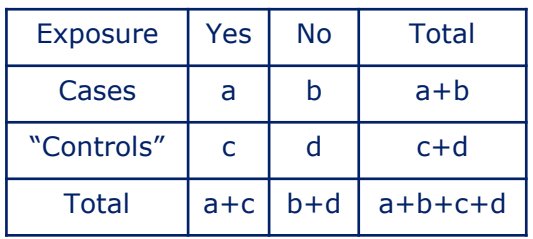

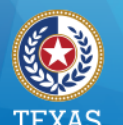

### $\chi^2$  in Excel

- $\cdot$  =IF(B3>0,(((B3\*M3-F3\*L3)^2)\*(B3+F3+L3+M3))/(D3\*N3\*(B3 +L3)\*(F3+M3)),"n/a")
	- This calculates the  $\chi^2$  statistic if you have case "yes" responses, if you don't it will return "n/a".
	- Otherwise you'll have an error for your OR, but still calculate a  $\chi^2$

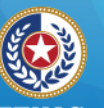

#### **Health and Human Services**

**Texas Department of State Health Services** 

### P-value

- Degrees of freedom (df) =  $($ # columns-1) x  $($ # rows-1)
	- For a 2x2 table,  $df = 1$

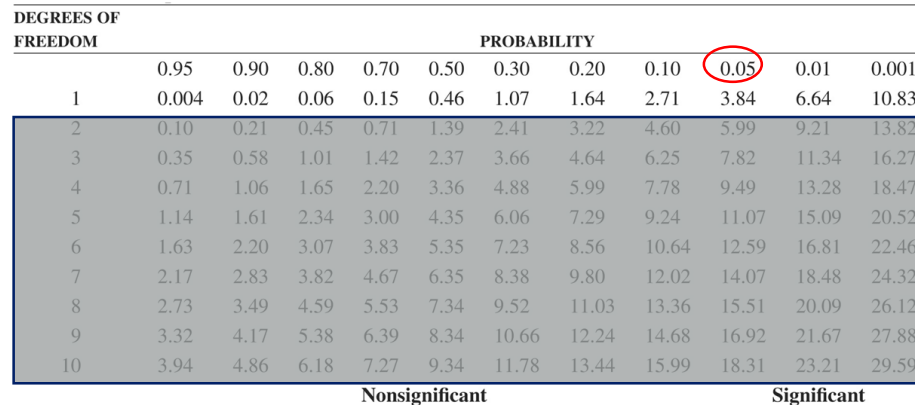

Source: R. A. Fisher and F. Yates, Statistical Tables for Biological, Agricultural and Medical Research, 6th ed., Table IV, Oliver & Boyd, Ltd., Edinburgh, 1963, by permission of the authors and publishers.

• In Excel…

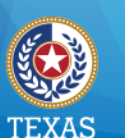

### P-value in Excel

- $\cdot$  =IF(V3="n/a","n/a",CHIDIST(V3,1))
- $\cdot$  =IF the  $\chi^2$  statistic reports "n/a", then this cell should also report "n/a"
- $\cdot$  =CHIDIST( $\chi^2$  statistic, df) will give you the p-value
- Conditional formatting, if <0.05 then make red

## **Mapping**

### **Mapping for Excel 2016**

- Data to use
- Types of maps
- **Movies**

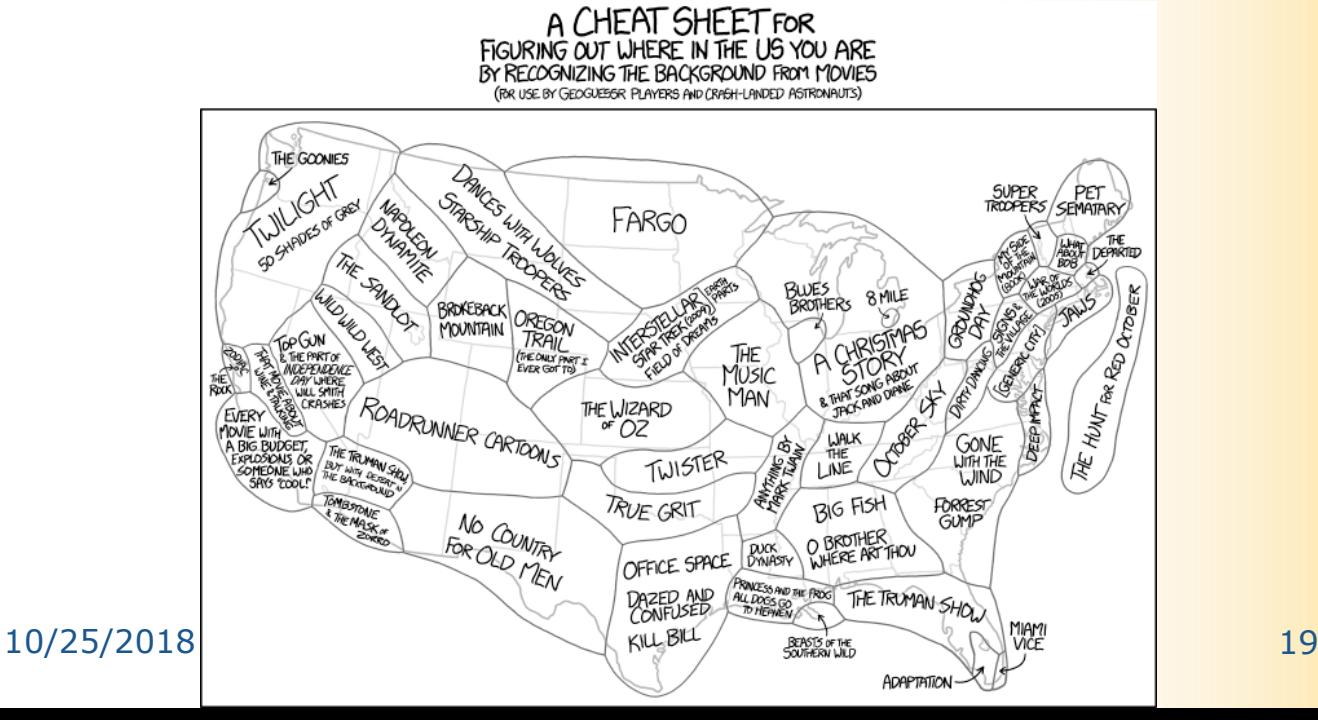

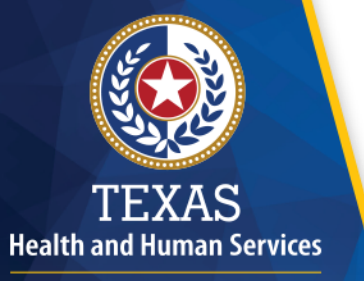

**Texas Department of State Health Services** 

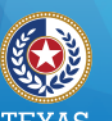

### The data

- What is needed
	- Address
	- Non-PHI identifier
	- Onset date
	- Anything else?

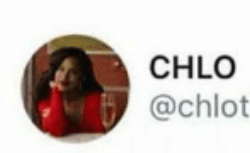

#### @chlothegod

#### Y'all pronounce it data or data?

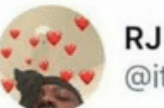

@itsrjhill

I'm mad that I read these words in two different ways... but you're trippin if you think it's data and not data

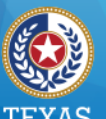

TEXAS<br>Health and Human Services

Texas Department of State<br>Health Services

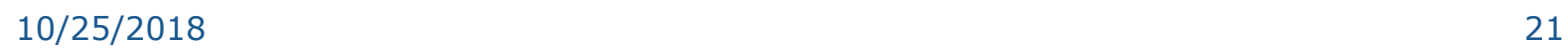

### **Situation Report**

### **Updating others**

- Use a template
- What to include
- When to update
- Who to update

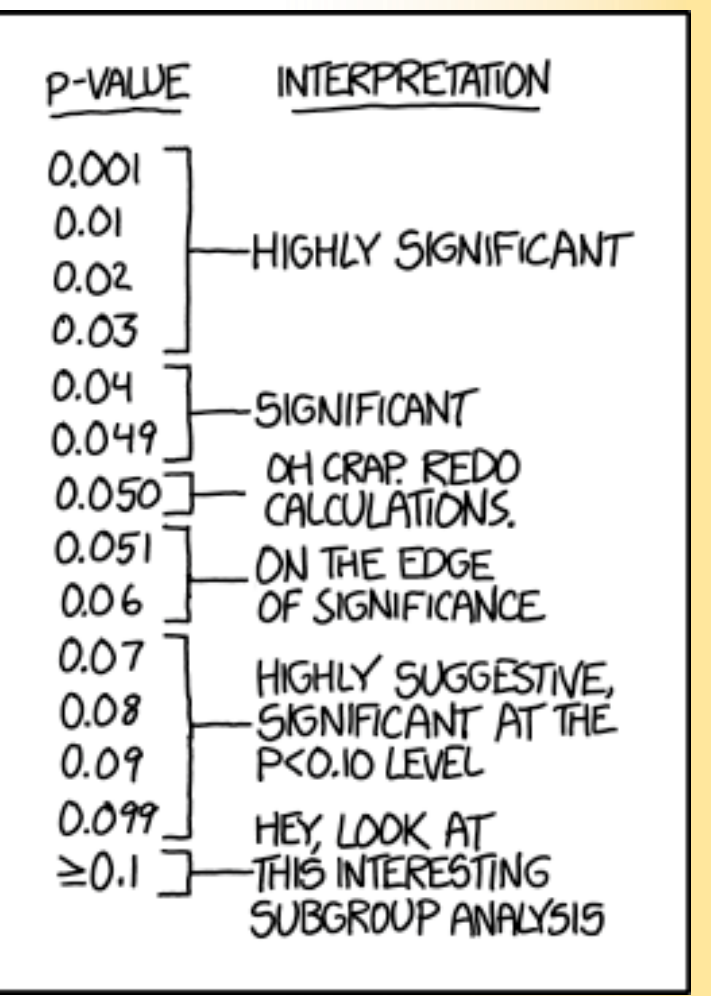

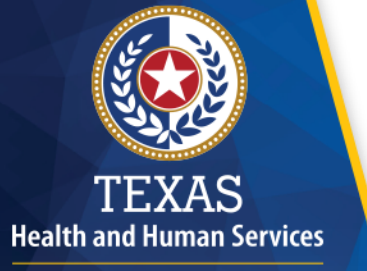

**Texas Department of State Health Services** 

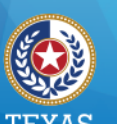

# Situation Report: Why?

- Nice summary of an outbreak
- Ready to deploy when asked for by the powers that be

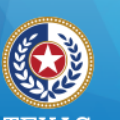

- 1. Context/Background
	- Population affected
	- Location
	- Geography of outbreaks (in general)
	- Etiology

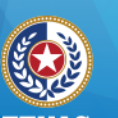

- 2. Initiation of Investigation
	- Date of notification
	- Date investigation started

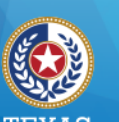

- 3. Investigation Methods
	- Initial activity
	- Data collection methods
	- Analysis methods
	- Case definitions

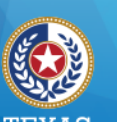

- 4. Investigation Results
	- Numbers (lab confirmed and epi-linked)
	- Numbers (know onset dates, range of dates)
	- Epi Curves
	- Numbers (hospitalizations and deaths)
	- More Numbers (demographics and geography)
	- Even more numbers (relevant exposure data)

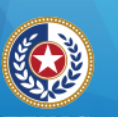

### Situation Report: Components

• 5. Discussions and/or Conclusions

• So… whattaya think about this outbreak?

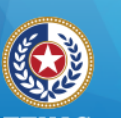

- 6. Recommendations for Controlling Disease…
	- So… whattaya goin' do now?

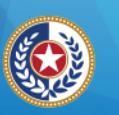

- 7. Key investigators and/or Report Authors
	- Give credit where credit is due

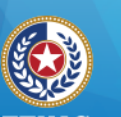

- 8. Resources
	- Did you beg, borrow or steal any additional info?
	- Give them credit here

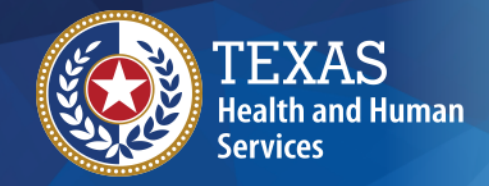

### **Summary**

- Excel can do more
- Mapping, who knew?
- SitReps are important

# **Questions?**

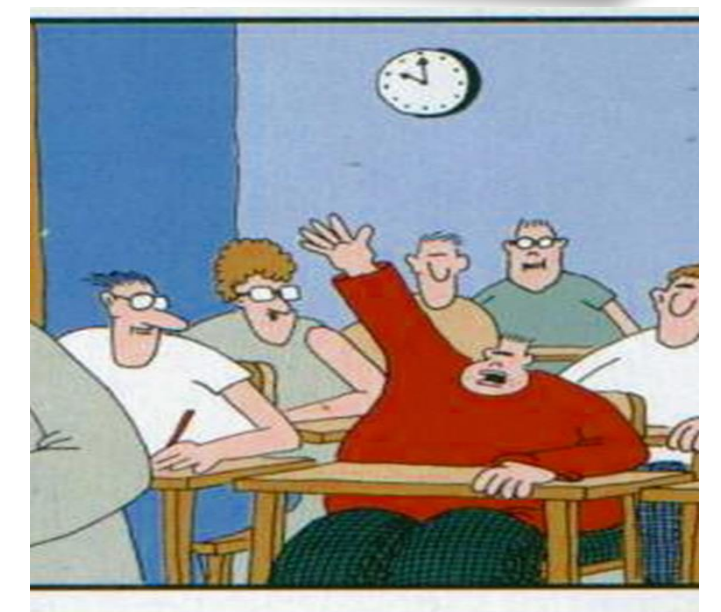

"Mr. Osborne, may I be excused? My brain is full."

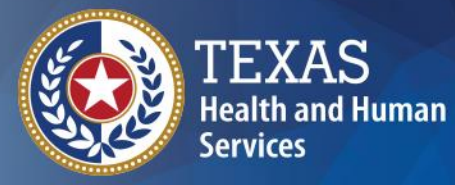

### **Thank you Your contact information here**